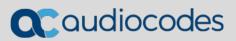

# **AudioCodes Global Services**

The Voice Experts @ Your Service

**Services Portal User's Guide** 

INFORMATION CONTAINED IN THIS DOCUMENT IS PROVIDED TO THE BEST OF AUDIOCODES KNOWLEDGE, AND AUDIOCODES SHALL NOT BE HELD LIABLE FOR ANY INACCURACIES.

## **Table of Contents**

| 1 | Log                                                                                      | ging in to the Services Portal2                                                                                                    |
|---|------------------------------------------------------------------------------------------|----------------------------------------------------------------------------------------------------|
| 2 | Viev                                                                                     | wing the Services Portal Home Page3                                                                                                    |
|   | <ol> <li>2.1</li> <li>2.2</li> <li>2.3</li> <li>2.4</li> <li>2.5</li> <li>2.6</li> </ol> | Ticket History                                                                                                    |
| 3 | Viev                                                                                     | wing Ticket History5                                                                                                    |
| 4 | Crea                                                                                     | ating New Tickets – Technical Assistance7                                                                                                    |
|   | 4.1<br>4.2<br>4.3<br>4.4                                                                 | New Technical Assistance Ticket Details7Product Details9Contact Details10Attachments11                                                          |
| 5 | Crea                                                                                     | ating New Tickets – Hardware Service13                                                                                                    |
|   | 5.1<br>5.2<br>5.3<br>5.4                                                                 | New Hardware Service Ticket Details13Product Details15Shipping Details15Contact Details17                                                       |
| 6 | Upd                                                                                      | lating Existing Tickets19                                                                                                    |
| 7 | Usir                                                                                     | ng Tools on Services Portal21                                                                                                    |
|   | 7.1<br>7.2<br>7.3<br>7.4<br>7.5                                                          | Check Coverage21Get Certificate for Support Eligibility22Regenerate License Key23Request for Transfer of License Key23Verify Contract Details24 |
| 8 | Dov                                                                                      | vnloading Software25                                                                                                    |
| 9 | Upd                                                                                      | lating My Profile26                                                                                                    |

### **1** Logging in to the Services Portal

The AudioCodes website to log in to the Services Portal is located at https://services.audiocodes.com/.

Enter your username and password.

| Caudiocodes | Log in Screen                                                                                                    | SERVICES PORTAL |
|-------------|----------------------------------------------------------------------------------------------------|-----------------|
|             |                                                                                                    | SERVICES FORTAL |
|             |                                                                                                    |                 |
|             |                                                                                                    |                 |
|             |                                                                                                    |                 |
|             |                                                                                                    |                 |
|             | LOG IN 🛞                                                                                                    |                 |
|             | 10                                                                                                    |                 |
|             | Email (In lower case)                                                                                                    |                 |
|             |                                                                                                    |                 |
|             | Password                                                                                                    |                 |
|             |                                                                                                    |                 |
|             | LOG IN                                                                                                    |                 |
|             | Forgot password? Create User Account                                                                                       |                 |
| Aller A     | rage particular ereaction and                                                                                              |                 |
|             |                                                                                                    |                 |
|             | For technical documentation click here If you are having login problems please contact Services Portal Help                |                 |
|             | Compatible with most browsers including Chrome ver. 49 and up, Firefox ver. 45<br>and up, Internet Explorer ver. 11 and up |                 |
|             | To view a user guide click here                                                                                            |                 |
|             |                                                                                                    |                 |
|             |                                                                                                    |                 |
| ALMIN T     |                                                                                                    |                 |
|             |                                                                                                    |                 |
|             |                                                                                                    |                 |
|             |                                                                                                    |                 |

If you forgot your password, click the **Forgot Password?** link and a new password will be sent to your email address.

If you are a new user, click on the **Create User Account** link. This will open an email application to send a request to <a href="mailto:support@audiocodes.com">support@audiocodes.com</a>. Please provide your Company Name, Contact Name, Phone Number and Email address along with the Serial Number of a device currently under support.

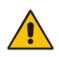

**Note:** This portal is compatible with most browsers including Chrome Version 49 and later, Firefox Version 45 and later and Internet Explorer Version 11 and later.

## 2 Viewing the Services Portal Home Page

The Services Portal Home page provides the following accessible tabs on the top toolbar as seen in the figure below.

| <b>OC</b> audiocode                             | es                               |                                      |                                                                                                    | Ticket History | New Ticket Tools                | Software<br>Downloads | Technical Occumentation                       |
|-------------------------------------------------|----------------------------------|--------------------------------------|----------------------------------------------------------------------------------------------------|----------------|---------------------------------|-----------------------|-----------------------------------------------|
| ICKET HISTORY                                   |                                  |                                      |                                                                                                    |                |                                 |                       |                                               |
| tatus                                           | Priority                         | Туре                                 | Customer                                                                                                    |                |                                 |                       |                                               |
| All                                             | → All →                          | Any                                  | - All                                                                                                    | · · ·          |                                 |                       | Q                                             |
|                                                 |                                  |                                      | Tickets created by me                                                                                       |                |                                 |                       |                                               |
| esults 1 - 6 of 6                               |                                  |                                      |                                                                                                    |                |                                 | Times are displayed   | according to US east coast time zone 🛛 🚺 Expo |
| ficket# •                                       | Customer                         | Туре                                 | Subject                                                                                                    | Priority •     | Status 🗢                        | Assignee              | Updated ¢                                     |
|                                                 |                                  |                                      |                                                                                                    |                |                                 |                       |                                               |
| 170222-000006                                   | Audiocodes TSP                   | Technical Assistance                 | issue with MP-202 and transf<br>ers                                                                         | Low            | Updated by Customer             |                       | Yesterday                                     |
|                                                 | Audiocodes TSP Audiocodes TSP    | Technical Assistance                 |                                                                                                    | Low            | Updated by Customer<br>Restored | Keith Dolby           |                                               |
| 170222-000006<br>170221-000006<br>170220-000000 |                                  |                                      | ers<br>Calls Failed on M4K with ne                                                                          |                |                                 | Keith Dolby           | Yesterday                                     |
| 170221-000006                                   | Audiocodes TSP                   | Technical Assistance                 | ers<br>Calls Failed on M4K with ne<br>w sip trunk                                                           | High           | Restored                        |                       | Yesterday<br>21-Feb-2017                      |
| 170221-000006<br>170220-000000                  | Audiocodes TSP<br>Audiocodes TSP | Technical Assistance<br>Repair (RMA) | ers<br>Calls Failed on M4K with ne<br>w sip trunk<br>M2K Power Supply Failure<br>M4K capacity question of m | High<br>Medium | Restored                        | Keith Dolby           | Yesterday<br>21-Feb-2017                      |

#### 2.1 Ticket History

Upon login, the Home page appears on the screen. All open and closed tickets are listed and can be sorted and searched.

#### 2.2 New Ticket

Select this tab to create a new ticket.

#### 2.3 Tools

**C** audiocodes

Select this tab to access self-service tools like:

- Getting Serial Number entitlement checks
- Getting a copy of your Support Service certificate
- Verifying Contract Details
- Re-generating Feature Keys
- Requesting transfer of Feature Keys

#### 2.4 Software Downloads

Select this tab to display the Software Downloads page of the Services Portal, where you able to search for specific software versions by products.

#### 2.5 Technical Documentation

Select this tab to view the Technical Documentation page on the AudioCodes website. You will need separate login credentials to access the documentation.

#### 2.6 User Profile

Select this tab to view your profile which includes information that can be modified.

| 3 | Viewing 1 | <b>Ficket History</b> |
|---|-----------|-----------------------|
|---|-----------|-----------------------|

| Caudiocode                     | es                               |                                      |                                                                                                    | Ticket History | New Ticket Tools                |                            | echnical 🛛 🛞 Keith Dolby 🚽       |
|--------------------------------|----------------------------------|--------------------------------------|----------------------------------------------------------------------------------------------------|----------------|---------------------------------|----------------------------|----------------------------------|
| TICKET HISTORY                 |                                  |                                      |                                                                                                    | 33.<br>        |                                 |                            |                                  |
| Status                         | Priority                         | Туре                                 | Customer                                                                                                    |                |                                 |                            |                                  |
| All                            | 👻 All 👻                          | Any                                  | All                                                                                                    |                |                                 |                            | C                                |
|                                |                                  |                                      | Tickets created by me                                                                                       |                |                                 |                            |                                  |
| Results 1 - 6 of 6             |                                  |                                      |                                                                                                    |                |                                 | Times are displayed accord | rding to US east coast time zone |
| Ticket# 🗢                      | Customer                         | Туре                                 | Subject                                                                                                    | Priority •     | Status 🗢                        | Assignee                   | Updated ¢                        |
|                                |                                  |                                      | issue with MP-202 and transf                                                                                |                |                                 |                            |                                  |
| 170222-000006                  | Audiocodes TSP                   | Technical Assistance                 | ers                                                                                                    | Low            | Updated by Customer             |                            | Yesterday                        |
| 170222-000006                  | Audiocodes TSP Audiocodes TSP    | Technical Assistance                 |                                                                                                    | Low            | Updated by Customer<br>Restored | Keith Dolby                | Yesterday<br>Yesterday           |
|                                |                                  |                                      | ers<br>Calls Failed on M4K with ne                                                                          |                |                                 | Keith Dolby<br>Keith Dolby |                                  |
| 170221-000006                  | Audiocodes TSP                   | Technical Assistance                 | ers<br>Calls Failed on M4K with ne<br>w sip trunk                                                           | High           | Restored                        |                            | Yesterday                        |
| 170221-000006<br>170220-000000 | Audiocodes TSP<br>Audiocodes TSP | Technical Assistance<br>Repair (RMA) | ers<br>Calls Failed on M4K with ne<br>w sip trunk<br>M2K Power Supply Failure<br>M4K capacity question of m | High<br>Medium | Restored                        | Keith Dolby                | Yesterday<br>21-Feb-2017         |

The Ticket History page provides a list of all the tickets opened by your organization as shown in the figure above. You can sort the tickets by specific fields:

- Ticket number ( yymmdd-xxxxxx) (sortable field)
- Customer Typically identifies the name of your organization. If you are a Channel Partner or Service Provider, you may see tickets for all customers with whom you are affiliated with and provide support to.
- **Type** Identifies the type of ticket:
  - Technical Assistance
  - Remote Monitor
  - Repair (RMA)
  - Advanced Hardware Replacement (AHR)
  - Dead on Arrival(DOA)
  - Managed Spares(MGSP)
  - On Site Spare Unit(OSSU)
- **Subject** Provides a short description of the reported issue
- Priority Indicates the priority of the issue
- Status Identifies the current status of the ticket. Some of the most commonly used statuses are listed below:
  - Awaiting Customer Info: Additional information is required from you to advance to the next level of troubleshooting.
  - Waiting for Fixed Version: A solution has been identified and a software release is in process.
  - **Closed:** The issue has been fully resolved and the ticket is closed.

- In Process: The AudioCodes support engineer assigned to the ticket is reviewing the details of the ticket.
- In Process\_v: The ticket has been sent to R&D for further evaluation.
- **Patch in QA:** R&D has fixed the issue and a patch will be released upon completion of successful QA testing.
- **Restored:** Ticket state for Urgent tickets that specify when service has been restored.
- **Updated by Customer:** Status following a ticket update from you through the service portal or email.
- **Updated by Support Engineer:** Status following a ticket update from the AudioCodes Support Engineer via email.
- Awaiting Customer Approval: A solution/response has been reached and the ticket can be closed.
- Assignee: Identifies the assigned AudioCodes engineer for this ticket.
- **Updated:** Identifies the date the ticket was last updated.

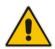

**Note:** Please be advised that <u>all</u> times are displayed in US Eastern Time. Currently we do not have an option to display the time according to the various global time zones.

The following features are also available on the Ticket History page:

Search: Ticket History can be searched by Keyword, Status, Customer, Priority, and Type, in order to find specific tickets for customers that have extensive ticket history. You can also search for the tickets that you have created.

|                    |                    |                      | 0                           |              |                         |                    |                            |                                   |        |
|--------------------|--------------------|----------------------|-----------------------------|--------------|-------------------------|--------------------|----------------------------|-----------------------------------|--------|
|                    | les                |                      | Ticket History              | New Ticket   | Tools Do                | oftware<br>wnloads | Technical<br>Documentation | AudioCodes Services Por           | tal 🔫  |
| ICKET HISTORY      |                    |                      |                             |              |                         |                    |                            |                                   |        |
| Status             | Priority           | Туре                 | Customer                    |              |                         |                    |                            |                                   |        |
| All                |                    | Technical Assistance | - All                       | → Ticket#, : | erial, reference no. or | any text           |                            |                                   | Q      |
|                    |                    | 5                    | Tickets created by me       |              |                         |                    |                            |                                   |        |
| Results 1 - 1 of 1 |                    |                      | >                           |              |                         | 0.7                | imes are displayed acco    | ording to US east coast time zone | Export |
| Ticket# 🕈          | Customer           | Туре                 | Subject                     | Priority 🗢   | Status 🕈                |                    | Assignee                   | Updated ¢                         |        |
| 170315-000047      | AudioCodes USA Inc | Technical Assistance | Technical Assistance Test#1 | High         | Updated by              | Customer           |                            | Today, 12:29                      |        |

Search Bar

Export: The displayed ticket history can be exported into a comma-separated (CSV) file spreadsheet for further customer exploration and reports.

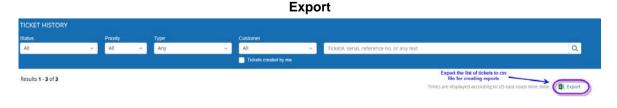

# 4 Creating New Tickets – Technical Assistance

Create a **Technical Assistance** ticket for device operation, troubleshooting and software related questions and issues.

To create a new ticket, click on the **New Ticket** tab from the Home page; the following page appears.

| ALTERN THE MET                 |                                                                                               |  |  |  |
|--------------------------------|-----------------------------------------------------------------------------------------------|--|--|--|
| NEW TICKET                     |                                                                                               |  |  |  |
| Services will be pr            | rovided per your purchased contract entitlements. For additional services, charges may apply. |  |  |  |
| Ticket Details                 |                                                                                               |  |  |  |
| Category *                     | Technical Assistance.                                                                         |  |  |  |
| Subject *                      |                                                                                               |  |  |  |
| Description *                  | B I & & A T ** +> 🔚 🗄 🗁 🕾 🗠                                                                   |  |  |  |
|                                | ۵<br>                                                                                         |  |  |  |
|                                |                                                                                               |  |  |  |
| Priority 📵*                    |                                                                                               |  |  |  |
| Priority 🚯*<br>Product Details |                                                                                               |  |  |  |
| Product Details                |                                                                                               |  |  |  |

New Ticket

#### 4.1 New Technical Assistance Ticket Details

The following fields appear on the New Ticket page.

**Category:** From the drop-down list, select **Technical Assistance**.

| Caudi                          | ocodes                                   | Ticket History        | New Ticket            | Tools | Software<br>Downloads | Technical<br>Documentation | (a) Meir Test Parket Test | • |
|--------------------------------|------------------------------------------|-----------------------|-----------------------|-------|-----------------------|----------------------------|---------------------------|---|
| NEW TICKET<br>Services will be | -<br>provided per your purchased contrac | t entitlements. For a | dditional services, c |       |                       |                            |                           |   |
| Ticket Details                 |                                          |                       |                       |       |                       |                            |                           |   |
| Category<br>*                  | Technical Assistance                     |                       |                       |       |                       |                            |                           |   |
| Subject *                      | All Categories<br>Technical Assistance   |                       |                       |       |                       |                            |                           |   |
| Description: *                 | Hardware Service                         |                       | ē ē s                 | 2     |                       |                            |                           |   |
|                                |                                          |                       |                       |       |                       |                            |                           |   |
|                                |                                          |                       |                       |       |                       |                            |                           |   |
|                                |                                          |                       |                       |       |                       |                            |                           |   |
| Priority ()*                   |                                          |                       |                       |       |                       |                            |                           |   |

- **Subject:** Enter a short description of the reported issue.
- **Description:** Use this field to accurately describe the problem summary.

Provide Call Flows, other devices, and all relevant information to help the assigned engineer understand the issue and assist with resolving the issue.

- Priority: Choose from the following priorities.
  - Urgent:
    - System is down
    - Service is unavailable or severely degraded
    - No work around exists
  - High:
    - Service is affected
    - Partial outage
    - Ability to administer the product is lost
    - No workaround exists
  - Medium:
    - Calls are processing but there is an issue with a specific feature or function
    - Ability to administer the product is affected
    - Intermittent issue
    - Workaround exists
  - Low
    - Service and/or performance is unaffected
    - General question, information, documentation, or firmware request

#### 4.2 Product Details

You can either enter the Serial Number or select the Product Name from the list.

By Serial Number: Provide the Serial Number/Machine ID for your device when opening the ticket as shown in the figure below. This enables us to validate your support entitlement for this device. The support coverage for the specific Serial Number will also be displayed on screen.

#### **Serial Number**

| Product Details                      |            |                  |   |                  |
|--------------------------------------|------------|------------------|---|------------------|
| By serial number / product key (real | commended) | By product name  |   |                  |
| Serial Number / Product Key          |            | Product          |   | Software Version |
| 1234457                              | × VALIDATE | Select a product | - | - •              |

By Product Name: Use this option if you do not know the Serial Number of the device. Without the Serial Number or Service Contract number, support may be limited, but please provide the product details as shown in the figure below. You will be able to submit a ticket without entering the Service Contract Number if you do not have the Service Order number available at the time of submitting the ticket.

**Product Name** 

| By serial number / product key (recommended) | By product name                        |                    |                      |
|----------------------------------------------|----------------------------------------|--------------------|----------------------|
| Serial Number / Product Key                  | Product *                              | Software Version * | Service Contract no. |
| Enter value, then validate                   | SBC and Media Gateways<br>Mediant 1000 | Version 7.2 v      | 83456723 ×           |

Droduct Datails

#### 4.3 Contact Details

Your login name and contact email should appear here. You can also add additional contacts from the existing customer database, or a new contact on a one time basis for this ticket.

| Contact Details           | Additional Information (Optional) |
|---------------------------|-----------------------------------|
| Primary: Me (Keith Dolby) | Customer Reference Ticket No.     |
| ADD / EDIT CONTACTS       |                                   |
|                           | Ste                               |

#### Additional Information

- **Customer Reference Ticket No:** You may enter your internal ticket reference number.
- Site: You may enter a site name or other site information for reference.
- Next: This will move the ticket to the next page where you can add attachments before submitting the ticket.

| NEW TICKET<br>Services will be pro | vided per your purchased contract entitlements. For additional services, charges may apply. |                                                       |
|------------------------------------|---------------------------------------------------------------------------------------------|-------------------------------------------------------|
| Ticket Details                     |                                                                                             |                                                       |
| Category *                         | Technical Assistance                                                                        |                                                       |
| Subject *                          | Test#2                                                                                      |                                                       |
| Description: *                     | В <i>І € ∂</i> П № ↔ Щ Щ ⊡ ⊡ № ~                                                            |                                                       |
|                                    | testing                                                                                     |                                                       |
| Priority 🚺*                        | Medium +                                                                                    |                                                       |
| Product Details                    |                                                                                             |                                                       |
| By serial num                      | ber / product key (recommended)                                                             |                                                       |
| Serial Number / Pr                 | Aduct Key Product VALIDATE SBC and Media Gateways  Mediant 1000                             | Software Version * ACT5 24X7<br>XOLEC 2017<br>Covered |
| Contact Details                    |                                                                                             | Additional Information (Optional)                     |
|                                    | lioCodes Services Portal)                                                                   | Customer Reference Ticket No.                         |
| ADD / EDIT CO                      |                                                                                             | Ste                                                   |
| NEXT >                             | <del>~~~~</del>                                                                             |                                                       |
|                                    |                                                                                             |                                                       |

#### 4.4 Attachments

The Attachments screen will appear as shown in the figure below.

Attachments - 1

| Adding the <b>syslog file</b> or a <b>network dia</b> g | <b>gram</b> can help us solve the proble | em faster        |                  |          |
|---------------------------------------------------------|------------------------------------------|------------------|------------------|----------|
| 170220-000001                                           |                                          | Share            | Upload Create    |          |
|                                                         |                                          |                  |                  |          |
|                                                         |                                          |                  | Name 🔻           |          |
|                                                         |                                          |                  |                  |          |
|                                                         | This Folder Is Emp                       | oty              |                  |          |
| Upload files using                                      | drag and drop or file selection          | n, or create new | folders.         |          |
| SUBMIT                                                  |                                          | Ti               | ket number #1702 | 20 00001 |

#### Files and Folder Operation

- Share: Creates a public link so public network users can see the file.
- Upload: You can browse a folder and select files to be uploaded.
- **Create:** You can create subfolders to help isolate new captures in new folders for different dates.
- **Drag and Drop:** You can drag and drop from an existing window into this space to bring files in (.exe files will not be loaded, nor will they be accepted if nested in known file types such as .zip/.rar/and .iso).

#### Attachments - 2

Adding the **syslog file** or a **network diagram** can help us solve the problem faster

| 170220-000001                                                 | Share Upload Create ····     |
|---------------------------------------------------------------|------------------------------|
|                                                               |                              |
| Select All                                                    | Name 🔻 🔳                     |
| □ Traces from Nov 27<br>Updated just now by you               | <                            |
| New_Select_Category.PNG 23 кв<br>Created 2 minutes ago by you | ± <                          |
| □ Splash.PNG 205 КВ<br>Created 2 minutes ago by you           | ± <                          |
|                                                               |                              |
|                                                               |                              |
|                                                               |                              |
|                                                               |                              |
| SUBMIT                                                        | Ticket number #170220-000001 |

Submit: This will end the new ticket creation process and place all applicable files in the ticket. An email will be sent to all contacts on the ticket with the Ticket Number. The current ticket status can be monitored under the Ticket History/default screen.

### 5 Creating New Tickets – Hardware Service

Create a Hardware Service ticket for suspected hardware faults.

From the Home page, click on the New Ticket tab and then Select the relevant Hardware Service ticket you want to create.

#### 5.1 New Hardware Service Ticket Details

The following fields appear on the New Ticket page.

**Category:** From the drop-down list, select **Hardware Service**.

| Caudioc                                                     | codes                                                      | Ticket History        | New Ticket            | Tools         | Software<br>Downloads |
|-------------------------------------------------------------|------------------------------------------------------------|-----------------------|-----------------------|---------------|-----------------------|
| NEW TICKET<br>Services will be                              | provided per your purchased contrac                        | t entitlements. For a | dditional services, c | harges may ap | oply.                 |
| Ticket Details                                              |                                                            |                       |                       |               |                       |
| Category<br>*                                               | Hardware Service 👻                                         |                       |                       |               |                       |
| Please<br>select an<br>item<br>under<br>Hardware<br>Service | All Categories<br>Technical Assistance<br>Hardware Service |                       |                       |               |                       |
| Subject *                                                   | Repair (RMA)<br>Advanced Replacement (AHR)                 |                       |                       |               |                       |
| Description: *                                              | Dead on Arrival (DOA)                                      |                       |                       |               |                       |

Enter the relevant sub-level:

- **Repair (RMA):** Devices that need to be returned to AudioCodes for repair and then returned back to customer after repair. No replacement.
- Advanced Hardware Replacement (AHR): Devices that have a contract for replacement prior to return.
- **Dead On Arrival (DOA):** New devices that arrived on the site unworkable and need replacement.
- **Managed Spares (MGSP):** Devices that have managed spares services requiring replacement on site.
- **On Site Spare Unit (OSSU):** Devices that must be replaced as a spare after the main device has had a failure.
- **Subject:** Short description of the reported issue.
- Description: Use this field to accurately describe the type of Hardware failure. Provide details on the LED status, symptoms of HW failure and all relevant information to help the assigned engineer understand the issue and assist with processing the hardware service.

- **Priority:** Choose from the following priorities.
  - Urgent:
    - System is down
    - Service is unavailable or severely degraded
    - No work around exists
  - High:
    - Service is affected
    - Partial outage
    - Ability to administer the product is lost
    - No workaround exists
  - Medium:
    - Calls are processing but an issue exists with a specific feature or function
    - Ability to administer the product is affected
    - Intermittent issue
    - Workaround exists
  - Low:
    - Service and/or Performance is unaffected
    - General question, information, documentation, or firmware request

#### 5.2 Product Details

Serial Numbers: Please enter the Serial Number of your device in this box and click "ADD". This adds the Serial Number to the list of devices you would like to process the RMA, when opening the ticket. You can add up to 10 Serial Numbers separated by a comma (,) between the two serial numbers.

|                 | Serial Num | ber - 1 |  |
|-----------------|------------|---------|--|
| Product Details |            |         |  |
| Serial Numbers: |            | ADD     |  |

The Support coverage for each Serial Number will also be displayed on screen after you click "ADD".

```
Serial Number - 2
```

| Serial Numbers:<br>Separated by commas, limited to 10 | Serial Numbers. |              | Enter problem descripti<br>processing RMA for m | on per device if<br>ultiple devices   |
|-------------------------------------------------------|-----------------|--------------|-------------------------------------------------|---------------------------------------|
|                                                       | ADD             |              | /                                               | 11                                    |
| Assembly Serial Number                                | Serial Number   | Product      | Problem Description                             | Coverage                              |
| ACF0839187                                            | D05718432       | Mediant 1000 | Entire Chassis replacement                      | Advanced HW Replacement Program Delet |
|                                                       |                 | Mediant 1000 | Replace T1 Module                               | Advanced HW Replacement Program Delet |
| ACF0830187                                            | DT2102368       | meetans roov |                                                 |                                       |

#### 5.3 Shipping Details

- Bill To Address: Select the Address from the list of the Bill To Company address.
- Bill To Contact: Enter the Name, Email Address and Phone number of the Bill To contact.
- Ship To Address: Select the Address from the list of the Ship To Company address.
- Ship To Contact: Enter the Name, Email Address and Phone Number of the Ship To contact.

#### Shipping Details – Adding Addresses from the list

| Bill-To Address *                             | Bill-To | Contact 🚯                         | Ship-To Address *                            | Shippin | g Contact Person 🚯                |
|-----------------------------------------------|---------|-----------------------------------|----------------------------------------------|---------|-----------------------------------|
| AudioCodes USA Inc. 27 Worlds Fair Drive 👘 👻  | Name    | AudioCodes Services               | AudioCodes USA Inc., 27 Worlds Fair Drive    | Name    | AudioCodes Operations             |
| sudioCodes USA inc.<br>/7 Worlds Fair Drive . | Email   | servicesportalhelp@audiocodes.com | AudioCodes USA inc<br>27 Worlds Fair Drive . | Email   | servicesportalhelp@audiocodes.com |
| NJ US, 08873                                  | Phone   | 777-321-1234                      | , NJ U5,08873                                | Phone   | 777-555-1234                      |

One Time Ship To Address: If you would like to enter a One Time Ship To Address, you can enter it by selecting "Other" in the "Ship To Address" field.

Shipping Details – Adding One Time Ship To Address

| One time Ship To Address                                                                                       | $\otimes$                  |
|----------------------------------------------------------------------------------------------------|----------------------------|
| Country                                                                                                    |                            |
| United States (US)                                                                                             |                            |
| State                                                                                                    |                            |
| New Jersey                                                                                                    | Problem Description        |
| City                                                                                                    |                            |
| Somerset                                                                                                    | Entire Chassis replacement |
| Address                                                                                                    | Replace T1 Module          |
| 27 World's Fair Drive                                                                                          |                            |
| Zip Code                                                                                                    | Power Supply failure       |
| 08873                                                                                                    |                            |
| Note: Charges may apply when shipping to<br>a location different than where the part<br>was originally shipped |                            |
|                                                                                                    | hip-To Address *           |
| Data has been modified. Click<br>submit to save the changes or click cancel<br>to close.                       | Other 👻                    |
| SUBMIT CANCEL                                                                                                  |                            |

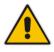

Note: Providing incomplete shipping details might delay the processing of the Hardware Service.

#### 5.4 Contact Details

Your login name and contact email should appear here. You can also add additional contacts from the existing customer database, or a new contact on a one time basis for this ticket.

| Contact Details           | Additional Information (Optional) |
|---------------------------|-----------------------------------|
| Primary: Me (Keith Dolby) | Customer Reference Ticket No.     |
| ADD / EDIT CONTACTS       |                                   |
|                           | Ste                               |

- Additional Information
  - **Customer Reference Ticket No:** You may enter your internal ticket reference number.
  - Site: You may enter a Site Name or other site information for reference.
- NEXT: This moves the ticket to the next page where you can add attachments before submitting the ticket.

| Contact Details                                                                                      |
|----------------------------------------------------------------------------------------------------|
| Primary: Me (AudioCodes Services Portal)                                                             |
| ADD / EDIT CONTACTS                                                                                  |
| Select the checkbox and click "Next" to go to the next page to add attachments and submit the ticket |
| NEXT > I have read and agree to the terms and conditions                                             |

 Attachments: The Attachments screen will appear as shown in the figure below.

| Attachments - 2 | 1 |
|-----------------|---|
|-----------------|---|

| iding the <b>syslog file</b> or a <b>network dia</b> | gram can help us solve the | e problem faster      |               |                |
|------------------------------------------------------|----------------------------|-----------------------|---------------|----------------|
| 170220-000001                                        |                            | Share                 | Upload        | Create         |
|                                                      |                            |                       | Nan           | ne 🔻 🔳         |
|                                                      |                            |                       |               |                |
|                                                      | This Folder Is             |                       |               |                |
| Upload files using                                   | g drag and drop or file s  | election, or create n | ew folders.   |                |
| SUBMIT                                               |                            |                       | Ticket number | #170220-000001 |

- - Submit: This will end the new ticket creation process and place all applicable files in the ticket. An email will be sent to all contacts on the ticket with the Ticket Number. The current ticket status can be monitored under the Ticket History/default screen.

## 6 Updating Existing Tickets

Existing tickets can be updated by email or by logging in to the Services portal.

#### Update via Email

Emails from the Services Portal can be replied to with new attachments and updates. These upates will be included in the ticket. Please be mindful not to attach .exe files as these will not be processed.

#### Update via Services Portal

Click on a ticket you want to update from the list on your Home screen, and the following page will be displayed.

| <ul> <li>170220-000001: M4K capacity question of media channels versus DSP</li> <li>Status: In Process   Priority: Medium   Owner: Keith Dolby   Customer: Audiocod</li> </ul> |                                                                                      |            |
|----------------------------------------------------------------------------------------------------|--------------------------------------------------------------------------------------|------------|
| status: in Process Pronty: Medium Owner: Keith Dology Customer: Audiocod                                                                                                    | 131                                                                                  |            |
|                                                                                                    |                                                                                      | A Escalate |
| Notes & Atlachments Additional Details                                                                                                    |                                                                                      |            |
| Notes                                                                                                    | Attachments                                                                          |            |
| $B \ I \not \Rightarrow \vartheta \ ff \ H \ \diamond \equiv \equiv \equiv \equiv \bowtie \land \checkmark$                                                                    | 170220-000001                                                                        | Share ···  |
|                                                                                                    | 170220-000001                                                                        | Share      |
|                                                                                                    | Select All                                                                           | Name *     |
|                                                                                                    |                                                                                      |            |
|                                                                                                    | Iraces from Nov 27     Updated 13 minutes ago by teth.dolby@wudiocodes.com           | < 1        |
|                                                                                                    | New_Select_Category.PNG 23 k8<br>Created 38 minutes ago by keth.dolby@audiocodes.com | . ≺        |
|                                                                                                    | Splash.PNG 205 x8     Created 38 minutes age by kethodoky@audiocodes.com             | . < ,      |
| SAVE NOTE UPLOAD ATTACHMENT WITH NOTES                                                                                                    |                                                                                      |            |
| Ticket Notes ()                                                                                                    |                                                                                      |            |

Existing Ticket Status

The **Notes & Attachments** tab allows you to add new notes to the ticket as well as modify or add new attachments to the ticket.

#### Additional Details

This tab provides basic information regarding the ticket. From this page, you can modify the Contact Details and update the Additional Information fields. Once finished, click **UPDATE**.

#### **Additional Details**

| Notes & Attachments Additional Details                                                      |                                                                                             |                                   |                                | A 65 |
|---------------------------------------------------------------------------------------------|---------------------------------------------------------------------------------------------|-----------------------------------|--------------------------------|------|
| Ticket Details                                                                              |                                                                                             |                                   |                                |      |
| Type: Technical Assistance<br>Created: 20-Fob-2017 14:44<br>Created By: Customer weth Dolby | Seriel Number. Not Available<br>Product Name: Mediant 1000<br>Software Version: Version 7.2 | Coverage:<br>Until:               | Not Available<br>Not Available |      |
| Contact Details                                                                             |                                                                                             | Additional Information (Optional) |                                |      |
| Primary: Me (Seith Dolby)                                                                   |                                                                                             | Customer Reference Ticket No      |                                |      |
| ADD / EDIT CONTACTS                                                                         |                                                                                             |                                   |                                |      |
|                                                                                             |                                                                                             | Ste                               |                                |      |

#### Escalate

The **Escalate** button is accessible from the Update Ticket Notes and Attachments page as well as the Additional Details page. You can use this to escalate a ticket to higher priority.

| Caudioco        | les                                                                                                    | Ticket History                              | New Ticket                                                                                                    | Tools                      | Software<br>Downloads | Technical<br>Documentation |                           |
|-----------------|----------------------------------------------------------------------------------------------------|---------------------------------------------|----------------------------------------------------------------------------------------------------|----------------------------|-----------------------|----------------------------|---------------------------|
|                 | 047: Technical Assistance Test#1<br>id by Customer Priority: High Owner: AudioCodes Services Partal                                                           |                                             | udioCodes USA Inc                                                                                                   |                            |                       |                            |                           |
| Notes & Attachm | nt Additional Details                                                                                                    |                                             |                                                                                                    |                            |                       |                            | (A Escalate               |
| Notes           |                                                                                                    | Escalate                                    |                                                                                                    |                            |                       | 0                          |                           |
| B I S           |                                                                                                    | In case of an ou<br>Helpdesk phone<br>Enter | elow the reason for<br>tage, please also cal<br>in addition to the el<br>the reason for<br>here and hit s<br>Cancel | the AudioCod<br>scalation. | es Support            | ie try again in a fe       |                           |
| Ticket Notes () |                                                                                                    |                                             |                                                                                                    |                            |                       |                            |                           |
| Date \$         | Note                                                                                                    |                                             |                                                                                                    |                            |                       |                            | Ву                        |
| Today<br>12:28  | Attachments is not available. Please look into it and advise when fixed                                                                                       |                                             |                                                                                                    |                            |                       |                            | AudioCodes Services Porta |
| Today<br>12:20  | Thank you for contacting AudioCodes Technical Services.<br>Vie would like to inform you that Ticket#170315-000047 has been successfully created in Au<br>More | doCodes Service Port.                       |                                                                                                    |                            |                       |                            | System                    |
| Today<br>12:26  | This is a ticket to report one way audio on M1K                                                                                                    |                                             |                                                                                                    |                            |                       |                            | AudioCodes Services Porta |

### 7 Using Tools on Services Portal

The following Self Service Tools are currently available on our Services Portal.

| Caudiocodes                          |                                         | Ticket History | v New Ticket | Tools | Software<br>Downloads |
|--------------------------------------|-----------------------------------------|----------------|--------------|-------|-----------------------|
| TOOLS                                |                                         |                |              |       |                       |
| Details                              |                                         |                |              |       |                       |
|                                      |                                         |                |              |       |                       |
| Select a Tool:                       | Check Coverage                          | -              |              |       |                       |
| Serial No. / Product Key: *          | Check Coverage                          |                |              |       |                       |
| condition in roader hey.             | Get Certificate for Support Eligibility |                |              |       |                       |
| Information requested will be sent t | Re-generate License Key                 |                |              |       |                       |
| in or manon requested with be served | Request for Transfer License Key        |                |              |       |                       |
| Additional Recipients (optional)     | Verify Contract Details                 |                |              |       |                       |
| Enter email addresses separated by   | commas                                  |                |              |       |                       |
| SUBMIT                               |                                         |                |              |       |                       |

#### 7.1 Check Coverage

You can check the support coverage of your device using the Serial Number or Product Key. Enter the Serial Number or Product Key as shown below, and an email will be sent to the email address linked to your User profile. You can manually add additional recipients to whom you would like to send this information.

| TOOLS                                                            |                               |              |   |
|------------------------------------------------------------------|-------------------------------|--------------|---|
| Details                                                          |                               |              |   |
| Select a Tool:                                                   | Check Coverage                |              | ▼ |
| Serial No. / Product Key: *                                      | 123456                        |              |   |
| Information requested will be<br>Additional Recipients (optional | ent to yakshesh.bhimjiani@auc | liocodes.com |   |
| Enter email addresses separat                                    |                               |              |   |
|                                                                  |                               |              |   |
| SUBMIT                                                           |                               |              |   |

#### 7.2 Get Certificate for Support Eligibility

Send a copy of your Certificate of AudioCodes Support Services Eligibility by entering the Contract number (e.g., 800xxxx, 700xxxx, 500xxxx) to the email address associated with your User profile. You can manually add additional recipients to whom you would like to send this information.

Once finished, click SUBMIT.

| <b>CC</b> audiocodes                 |                                         | Ticket History |
|--------------------------------------|-----------------------------------------|----------------|
| TOOLS                                |                                         |                |
| Details                              |                                         | _              |
| betans                               |                                         |                |
| Select a Tool:                       | Get Certificate for Support Eligibility | -              |
| Contract No. *                       | Examples: 80001234 / 80001234-02        |                |
| Information requested will be sent t | o yakshesh.bhimjiani@audiocodes.com     |                |
| Additional Recipients (optional)     |                                         |                |
|                                      |                                         |                |
| Enter email addresses separated by   | commas                                  |                |
| SUBMIT                               |                                         |                |

#### 7.3 Regenerate License Key

You can regenerate the License key for your device by entering the Serial Number of the device for which you need the License Keys. When finished, click **SUBMIT**.

| TOOLS                                |                                          |
|--------------------------------------|------------------------------------------|
|                                      |                                          |
| Details                              |                                          |
| Select a Tool:                       | Re-generate License Key                  |
| Serial No. / Product Key: *          |                                          |
| Information requested will be sent f | to yakshesh.bhimjiani@audiocodes.com     |
| Additional Recipients (optional)     |                                          |
| Enter email addresses separated by   | r commas                                 |
|                                      |                                          |
|                                      | le le le le le le le le le le le le le l |
| SUBMIT                               |                                          |

#### 7.4 Request for Transfer of License Key

Using this option in the Tools tab, you can request to transfer the License Key from one Serial Number to another. You will have to provide a Serial Number/Product Key of the existing device as well as the Serial Number/Product Key of the device to which you are transferring the license to. When finished, click **SUBMIT**.

You will receive the transferred License Keys once your request has been processed and approved by the AudioCodes Services team. Please note that it can take 24-48 hours to process your request.

| TOOLS                                      |                                      |
|--------------------------------------------|--------------------------------------|
|                                            |                                      |
| Details                                    |                                      |
|                                            |                                      |
| Select a Tool:                             | Request for Transfer License Key     |
| New serial number /<br>product key: *      |                                      |
| Original serial number /<br>product key: * |                                      |
| Information requested will be sent t       | to yakshesh.bhimjiani@audiocodes.com |
| Additional Recipients (optional)           |                                      |
|                                            |                                      |
| Enter email addresses separated by         | commas                               |
|                                            |                                      |
| SUBMIT                                     |                                      |

### 7.5 Verify Contract Details

Using the Verify Contract Details tool, you can request to make corrections to your existing Service Contract Certificate (ACTS Certificate) or request to update the contact person in your organization to whom we can send future support renewal notifications.

| Details                      |                                                     |
|------------------------------|-----------------------------------------------------|
|                              |                                                     |
| Select a Tool:               | Verify Contract Details                             |
| Contract No. *               | Examples: 80001234 / 80001234-02                    |
| Entitled Party: *            | As mentioned on contract                            |
|                              | Other                                               |
| Contact Person Email: *      | Email address of contact person for future renewals |
| Comments (optional)          |                                                     |
| General comments, correction | ns that are required on the contract details, etc   |
|                              |                                                     |

### 8 Downloading Software

Select the Software Downloads tab to download software for the product(s) you own. You can search for software by keyword (Example: IPP, Mediant 1000, SBC etc.,) or search by Product, as shown below.

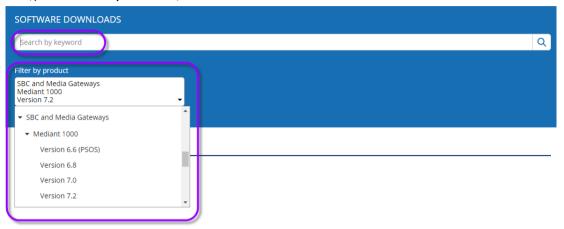

# 9 Updating My Profile

**C**audiocodes

You can update your profile information by selecting the My Profile tab. You will not be able to update the email address tied to your account as it is associated with your organization. Please contact AudioCodes if you need to change your email address.

| <b>C</b> audiocodes          |                                   | Ticket History | New Ticket | Tools | Software<br>Downloads | Technical<br>Documentation | AudioCodes Services Portal |
|------------------------------|-----------------------------------|----------------|------------|-------|-----------------------|----------------------------|----------------------------|
| MY PROFILE                   |                                   |                |            |       |                       |                            | My Profile                 |
|                              |                                   |                |            |       |                       |                            | Logout                     |
| Contact Information          |                                   |                |            |       |                       |                            |                            |
| Email Address : ()           | yakshesh.bhimjiani@audiocodes.com |                |            |       |                       |                            |                            |
| Company:                     | AudioCodes USA Inc                |                |            |       |                       |                            |                            |
| First Name:                  | AudioCodes                        |                |            |       |                       |                            |                            |
| Last Name:                   | Services Portal                   |                |            |       |                       |                            |                            |
| Mobile Phone:                | 777-555-1234                      |                |            |       |                       |                            |                            |
| Change your password         |                                   |                |            |       |                       |                            |                            |
| Manage Updates Subscriptions |                                   |                |            |       |                       |                            |                            |

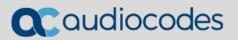

#### About AudioCodes

AudioCodes Ltd. designs, manufactures and sells advanced Voice over IP and converged VoIP and Data networking products and applications to Service Providers and Enterprises. AudioCodes' products are deployed globally in IP, Mobile, Cable, and Broadband Access networks, as well as small, medium and large Enterprises. The company provides a diverse range of innovative, cost-effective products for converged VoIP and Data networks including Media Gateways, Enterprise Session Border Controllers (E-SBC), Residential Gateways, Multi-Service Business Routers, IP Phones, Mobile VoIP Clients, Media Servers and Value Added Applications.

#### International Headquarters 1 Hayarden Street, Airport City Lod 7019900, Israel Tel: +972-3-976-4000 Fax: +972-3-976-4040

#### AudioCodes Inc. 27 World's Fair Drive, Somerset, NJ 08873 Tel: +1-732-469-0880 Fax: +1-732-469-2298

Contact us: <u>https://www.audiocodes.com/corporate/offices-worldwide</u> Website: <u>https://www.audiocodes.com</u>

©2018 AudioCodes Ltd. All rights reserved. AudioCodes, AC, HD VoIP, HD VoIP Sounds Better, IPmedia, Mediant, MediaPack, What's Inside Matters, OSN, SmartTAP, User Management Pack, VMAS, VoIPerfect, VoIPerfectHD, Your Gateway To VoIP, 3GX, VocaNOM, AudioCodes One Voice and CloudBond are trademarks or registered trademarks of AudioCodes Limited. All other products or trademarks are property of their respective owners. Product specifications are subject to change without notice.

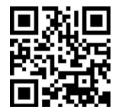